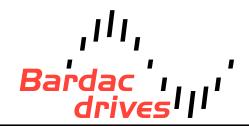

40 Log Canoe Circle, Stevensville, MD 21666 (410) 604-3400 | bardac.com | driveweb.com

# **APPLICATION NOTE**

## **Drive Applications Support Library**

| Application Note | AN-P2-005                                                                                                    |  |
|------------------|----------------------------------------------------------------------------------------------------|--|
| Title            | Locking Parameters to Prevent Changes                                                                                                    |  |
| Related Products | P2 Series AC Drives                                                                                                    |  |
| Level:           | <ol> <li>Fundamental - No previous experience necessary.</li> <li>Basic - Some basic drives knowledge recommended.</li> <li>Advanced - Some basic drives knowledge required.</li> <li>Expert - Good experience in topic of subject matter recommended.</li> </ol> |  |

### Overview:

The P2 Series allows all speed related parameters to be displayed and entered in RPM instead of Hz. By default, the P2 displays the operational speed and all speed related parameters in Hz. By setting the value of the 'Motor Rated Speed parameter' to the motor rated speed in RPM, the drive will display the motor speed and the speed related parameters in RPM.

#### **Parameters:**

### **Motor rated speed Parameter**

#### Motor Rated Speed parameter is P1-10

When this parameter is set to zero, the speed of the motor and associated speed parameters will be displayed in Hz.

When the rated speed has been set, all speed-related parameters will be displayed in RPM. Also, the drive will show the running speed in RPM during normal operation.

When operating in V/F speed control mode and with the motor nominal speed set in RPM (in P1-10) the slip compensation will be activated automatically, giving improved shaft speed regulation.

bardac.com Page 1

When operating in sensorless vector mode, the motor shaft speed is accurately controlled to match the displayed speed in Hz or RPM. In this case, P1-10 does not change the speed control performance.

The minimum available none-zero value for the Motor rated speed parameter is the synchronous speed of a 24-pole motor (250 RPM).

### Example

(For a 2-pole 50Hz motor)

If the operating speed and all speed related parameters should be displayed in Hz.

P1-10 should be set to 0 (factory default value). Displayed speed then represents the electrical frequency of the rotor in Hz. The actual speed of the motor will depend on the number of poles of the motor and the load applied.

If the operating speed and all speed related parameters should be displayed in RPM:

P1-10 should be set to the motor rated speed (as found on the motor nameplate). The displayed speed will then represent the shaft speed of the motor in RPM with some automatic compensation of load.

## Motor Data Plate Example for Motor Rated Speed:

Motor rated speed is typically displayed on the motor nameplate or is available from the motor manufacturer.

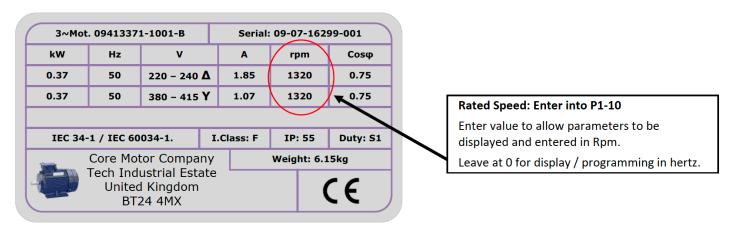

### Speed related parameters shown / Entered in RPM (When Value entered in P1-10)

Assuming that the drive is in factory default settings:

| Parameter Numbers   | Description                  |
|---------------------|------------------------------|
| P1-01, P1-02        | Maximum Speed, Minimum Speed |
| P2-01 through P2-08 | Preset Speed 1 thru 8        |

bardac.com Page 2

| P2-09, P2-10 | Skip Frequency, Skip frequency Band |
|--------------|-------------------------------------|
|              |                                     |

## **Revision History**

| Version | Comments                            | Author | Date     |
|---------|-------------------------------------|--------|----------|
| 1       | Application Note Creation / Release | JP     | 02/09/12 |
| 2       | Revised to new format               | KB     | 06/15/15 |

<sup>\*\*</sup>This application note was originally created by Invertek Drives Limited. Bardac Corporation does not claim responsibility for its contents. By using this application note, you accept that Bardac Corporation has no liability for any damage or claims resulting from the use of the information contained herein.\*\*

bardac.com Page 3